**Slider Control Download PC/Windows**

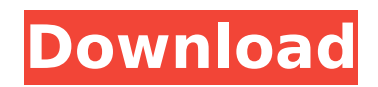

# **Slider Control Crack Download For Windows (Latest)**

To download Slider Control: 1. Go to the source code 2. Copy the jar file from \${INSTALL\_DIR}\lib\javaws\_client\embedded 3. You may use the standard class. Note: you must provide the parameters. 4. For more information on the parameters, please see the pdf file \$ {INSTALL\_DIR }\doc\SRC-JAVA-SliderControl.pdf Sample Applications: SliderDemo applet You can use the Java class to control the mouse cursor or set the tool tip text of the tab control in your application. Please refer to the code in the source code. Looking for more application ideas? You can refer to the following examples: Overlay HTML Use the slider control to show the current slider value in the overlay HTML. The idea of this application is to show the current slider value in the top or bottom window. Example: To download Overlay HTML: 1. Copy the jar file to \${INSTALL\_DIR}\lib\javaws\_client\embedded\OverlayHTML.jar 2. Add the following code to your application to display the slider value in the overlay HTML. static void showHtml(final String htmlString, final String toolTip, final String tooltipText) { final JOptionPane optionPane = new JOptionPane(htmlString, JOptionPane.INFORMATION\_MESSAGE, JOptionPane.OK\_CANCEL\_OPTION, JOptionPane.QUESTION\_MESSAGE, null, null, null); optionPane.setToolTipText(toolTip); optionPane.setPopupModality(JOptionPane.APPLICATION\_MODAL); optionPane.setMessageType(JOptionPane.WARNING\_MESSAGE); optionPane.setOptionType(JOptionPane.QUESTION\_MESSAGE); optionPane.setIcon(new ImageIcon(Toolkit.getDefaultToolkit().getImage(Toolkit.ge tDefaultToolkit.getLibraryResourcePath("images/OverlayHTML.gif")))); optionPane.setMessage("The slider is " + slider.getValue() + " of " + slider.getMinValue() + "-" +

## **Slider Control Crack For PC**

This slider can be used to set and display a range of values using Java. You can also show the selected value and/or its index on the slider control. You can take a look at the code of the sample applet included with the package. Actions: - Get the required class files from the Internet if not present locally. - Run the sample applet included with the package to demonstrate how to use the slider control. How To Get the Slider Control files: - Click the '+ Add Package' button in the upper left corner of the PGP page, select 'Java Package', and then click 'Next'. - You must specify a PGP signature file, the PGP signature file signature file, and then click 'Next'. - Type the information and click 'Sign'. - You will now be able to view the files you just signed from the 'Available Items' tab. - Choose one of the files and click 'Download'. - Open the package folder and double click the 'ejslider.jar' file. - Select 'Edit' and then 'Other...' to see a window that prompts you to select the 'SIGNING.CERTIFICATE' file you just downloaded. b7e8fdf5c8

## **Slider Control Crack+ With Registration Code (2022)**

\* This slider consists of a thumb and a bar \* Users can click on the thumb or the bar to set the value \* Users can double-click to view the value as a double in a text box \* Users can specify a default value \* Value range can be defined \* The values can be auto-hide and auto-reset \* The slider can be embedded in HTML or XUL, and the source code can be edited by using an XML definition file \* Slider Control is distributed as a Maven 2 artifact and can be used in the following projects: \* Maven2 \* Tycho \* Ant \* Webstart \* SAM \* Eclipse Plugin \* Eclipse Auto Build \* Ant Build Script \* Maven2 POM The following sample shows how to build and run a simple XUL sample demonstrating the control: First, load the slider control: Then, start the program: SLIDER CONTROL JRE 1.5 or later, Windows only Refresh rate: Range: Default value: Double-click to view the value as a double in a text box TAB Index: Load the XML file Save the XML file Save the XML file Open the XML file Set the value: Hint: You can also: \* set the value programmatically \* save and load the XML file in the XML editor Example:

#### **What's New in the Slider Control?**

Version: 1.0 Java Class: Slider.java Applet: SliderControl Sample Related Instructions To run this application, double-click on the applet. You may need to accept the applet's security warning first.Complications and clinical results of augmentation of saddle nose deformity by expansion and augmentation of collapsed nasal dorsum. The results of alar augmentation for collapsed saddle nose deformity were evaluated with respect to the degree of collapse and convexity of the nasal dorsum. The subjects were 19 males and nine females with an average age of 39 years (range, 27 to 51 years). Expansion of the nasal dorsum was carried out by means of bilateral temporal craniotomy, then the ovoid bone was augmented by an artificial bone. The degree of collapse and convexity was measured by a coordinate method. The nasal dorsal height was not affected by

the age of the subject, and the degree of collapse was not correlated with the nasal dorsal height. For nasal deformity of non-collapsed saddle nose, the nasal dorsum of the patient can be expanded to the desired level by the method of bilateral temporal craniotomy. In collapsed saddle nose deformity, the convexity of the nasal dorsum was significantly greater than that of the noncollapsed counterpart.Predicting drug-drug interactions using transporters: from simulations to high-throughput methods. Drug transporters play an important role in the absorption, distribution, metabolism, and excretion of drugs; and may thus greatly influence the extent and rate of metabolism and subsequent pharmacological activity. As a result, the activity of (potential) drug-drug interactions may be affected by transporters. In vitro models therefore play a key role in the prediction of a potentially clinically relevant interaction. Simulations of in vivo-like transport dynamics can be used to systematically explore the influence of transporters on drug interaction. In this study, we investigated the extent to which simulations can predict clinically relevant drug-drug interactions with transporters. Firstly, we used the latest Escherichia coli uptake mechanisms in the Simcyp Simulator to predict metabolic clearance (CLmet) of multiple drugs and metabolites using the distribution of E. coli intracellular concentrations (Cin) as a surrogate for the unbound fraction of drugs (CL). Secondly, we used pharmacokinetic (PK) data to characterize the influence of drug-

## **System Requirements For Slider Control:**

Supported platforms: Windows 7, Windows 8, Windows 10, Windows Server 2008, Windows Server 2012, Windows Server 2016, Windows Server 2019 macOS 10.10 and later 32-bit Intel and AMD processors (Cores 2 GHz or faster) 4 GB RAM 32-bit NVIDIA GeForce GTX 580 or AMD Radeon R9 280 or later 2 GB of free space Supports multi-GPU Windows: Nvidia macOS: AMD Recommended (minimum): Nvidia GeForce GTX 780 or AMD

### Related links:

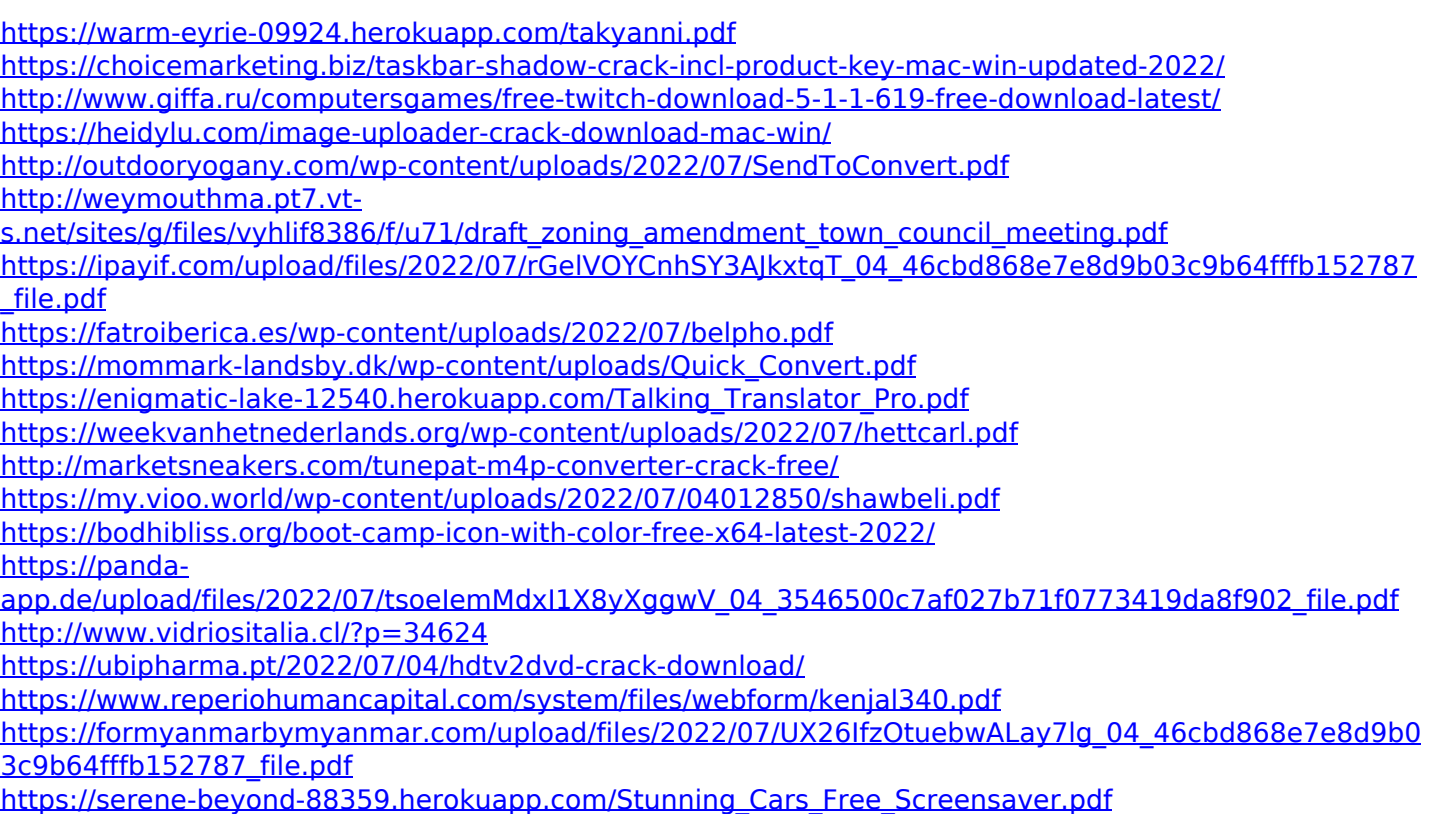